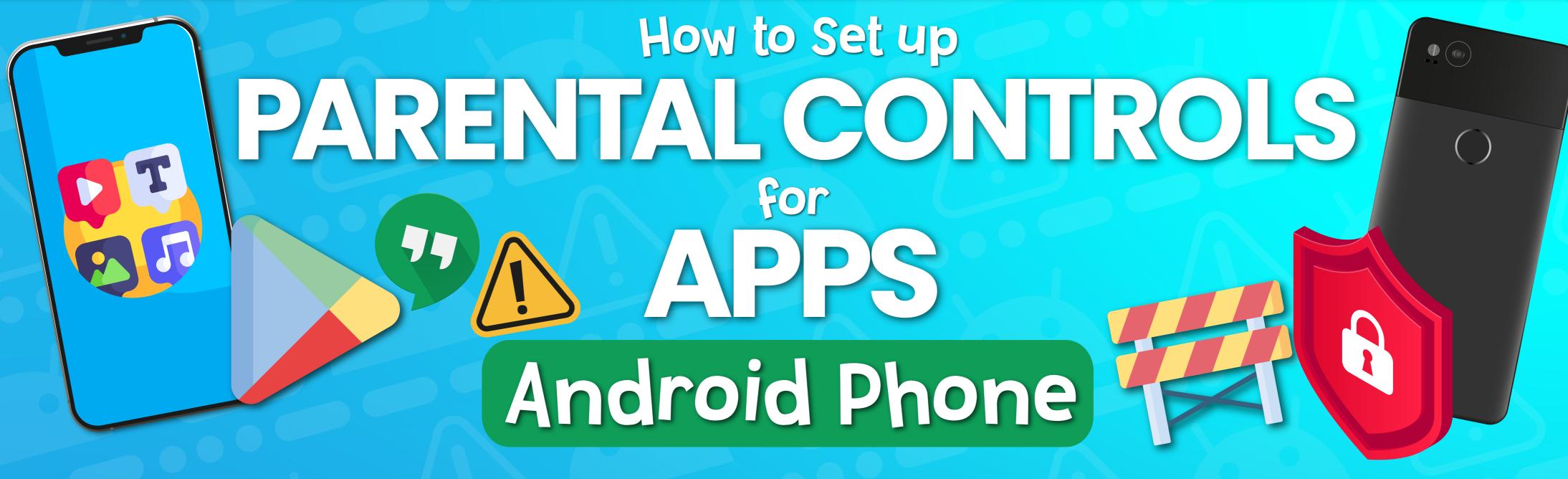

On Android phones, restricting access to particular apps usually requires going onto Google Play. From there, it's fairly easy to navigate your way through the settings to manage the parental controls and authentications relating to any apps on the device. These features can prevent your child from downloading or buying anything unsuitable for their age. Updated versions of apps or games that your child has already installed may occasionally contain something inappropriate, so we've explained how to stop those, too.

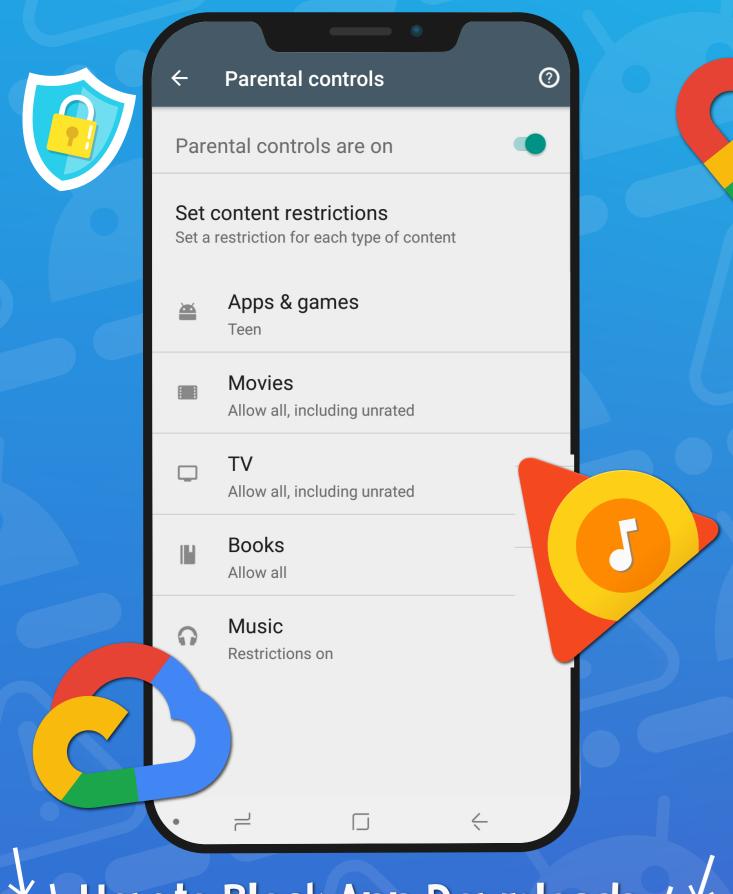

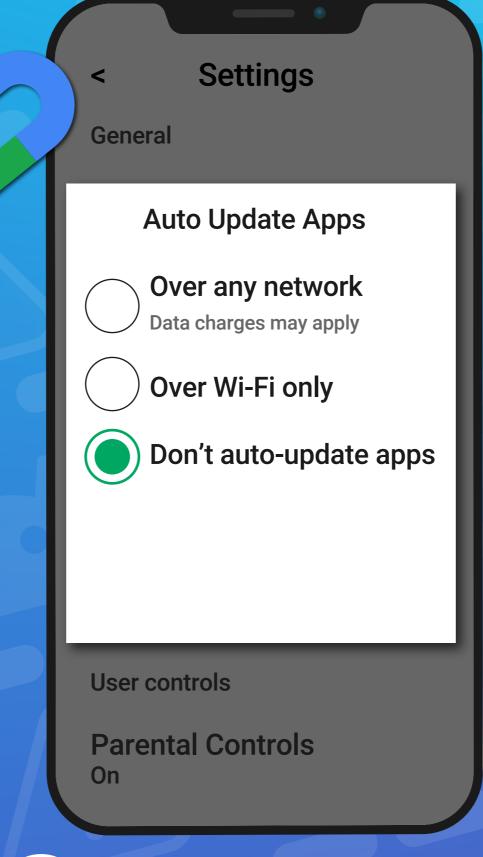

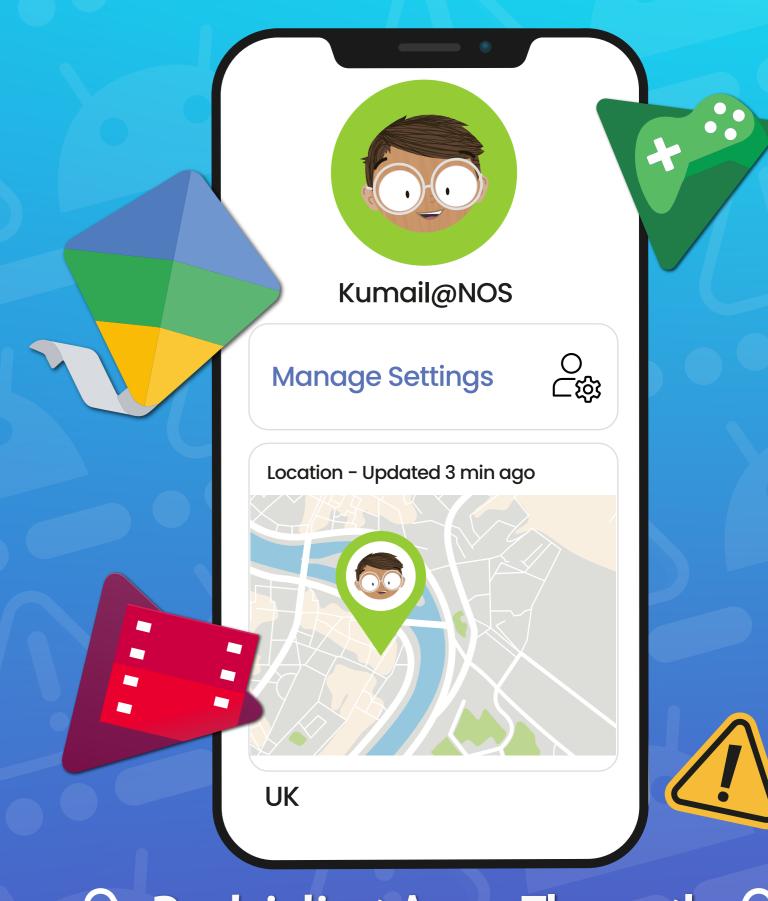

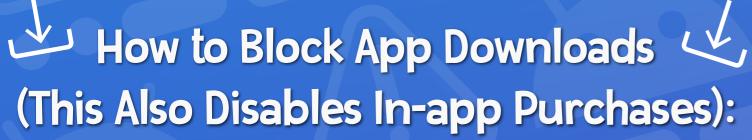

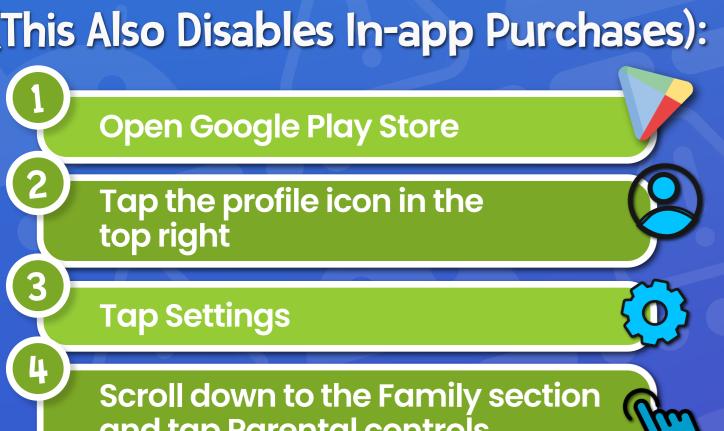

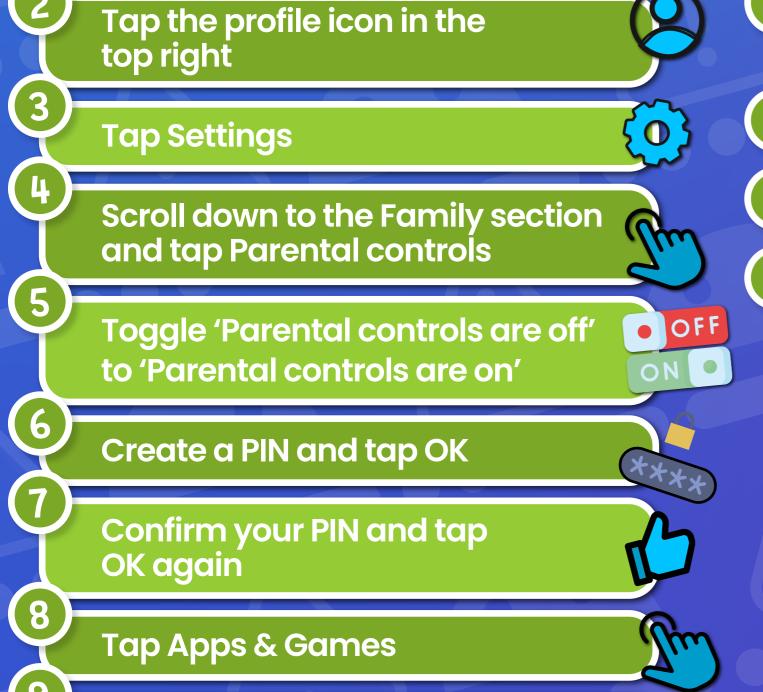

Set the age limit you wish to set

Tap Save to apply your changes

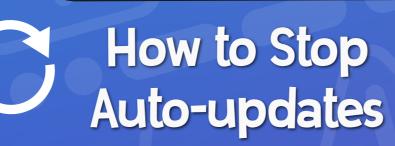

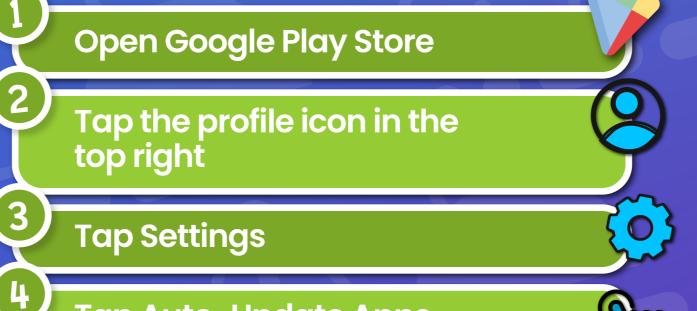

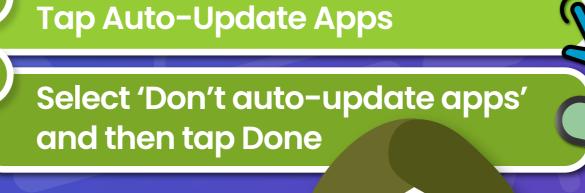

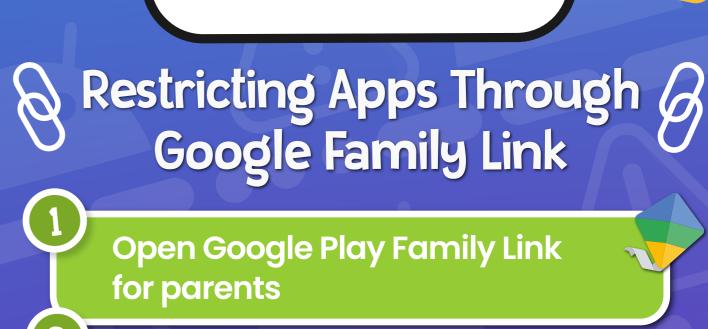

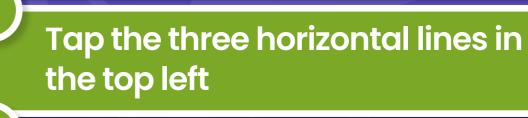

60

18+

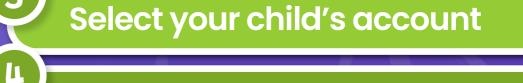

| Tap Control | s on Google Play |
|-------------|------------------|

| Tap Apps & Games   |
|--------------------|
| Tup Apps & Guilles |
|                    |

Tap Manage

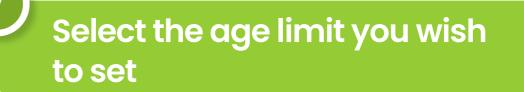

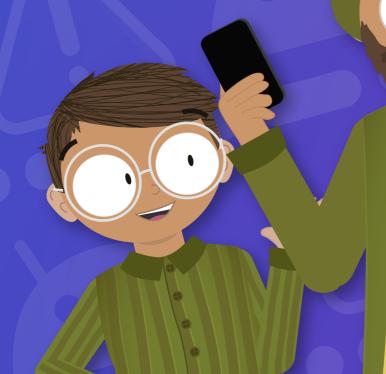

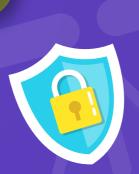

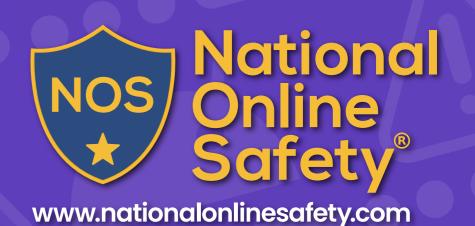

18+